# Voicemail Menu Guide

To access the voicemail menu, press the voicemail button or dial \*99 on your Jive phone.<br>**Advanced Options** 

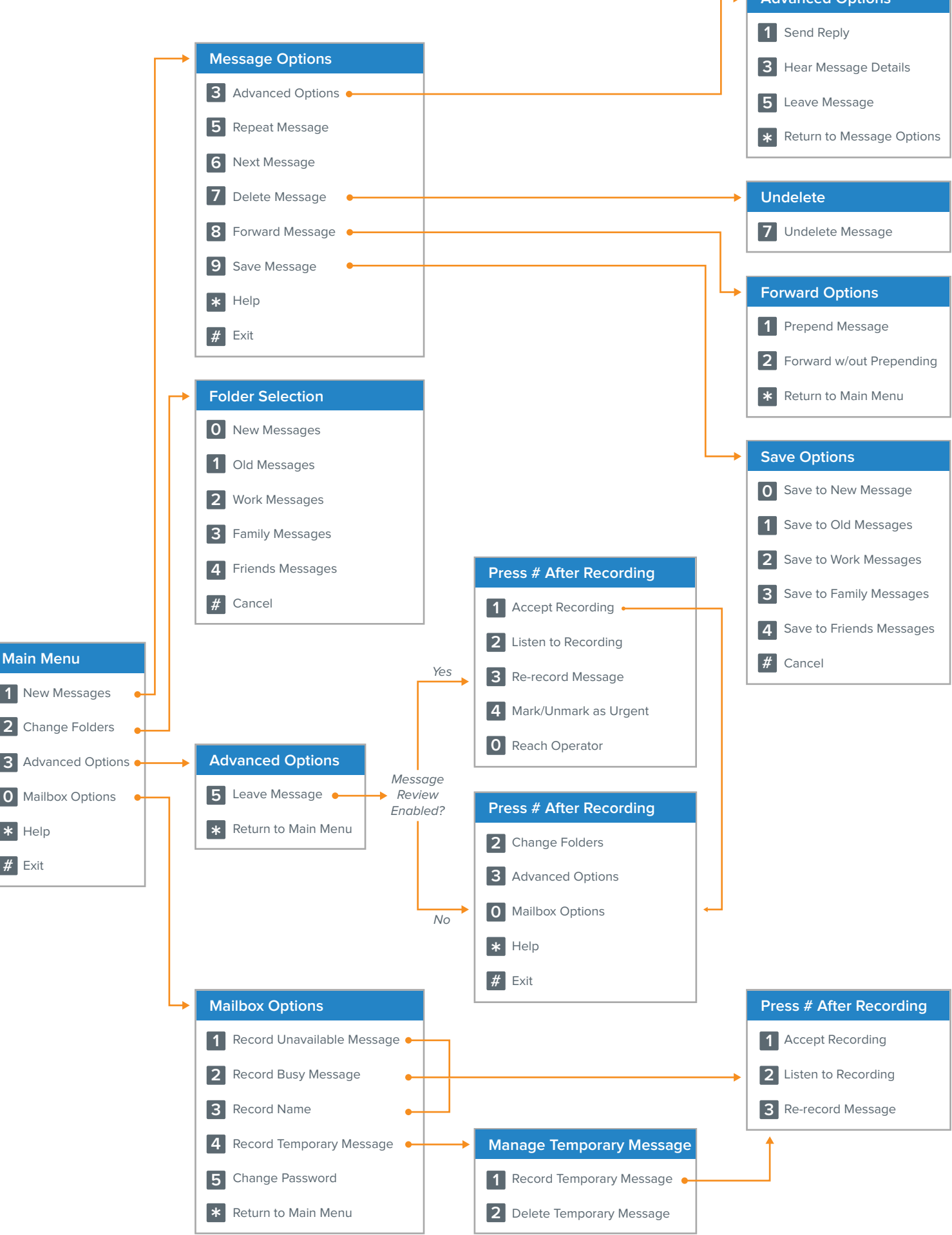

# **Voicemail Menu Descriptions**

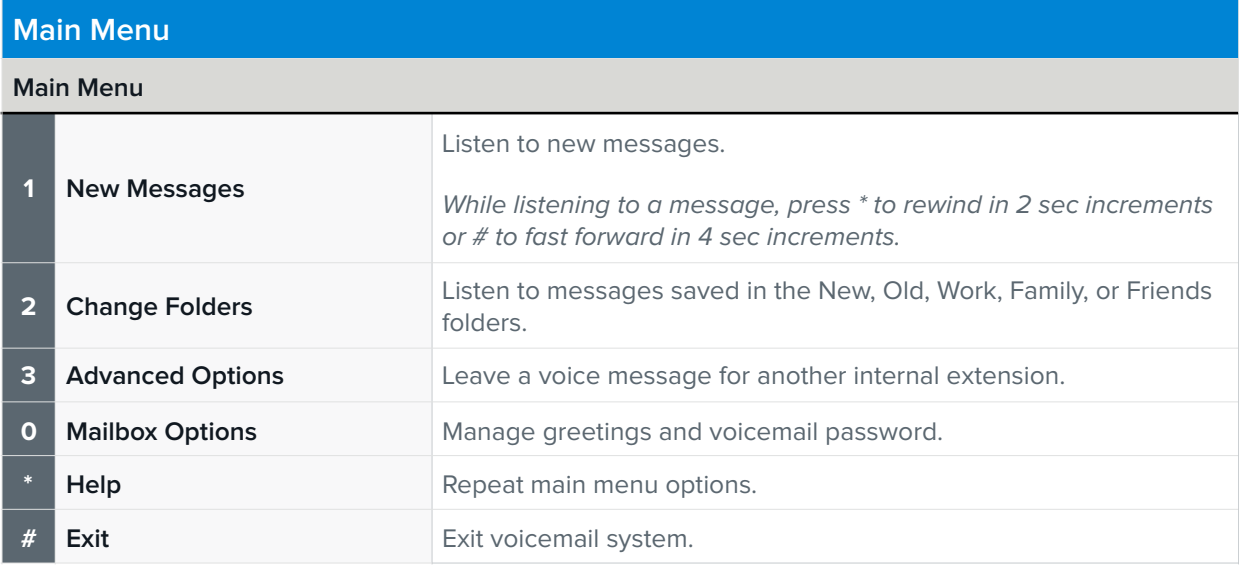

### **Message Options**

### **Main Menu > Message Options**

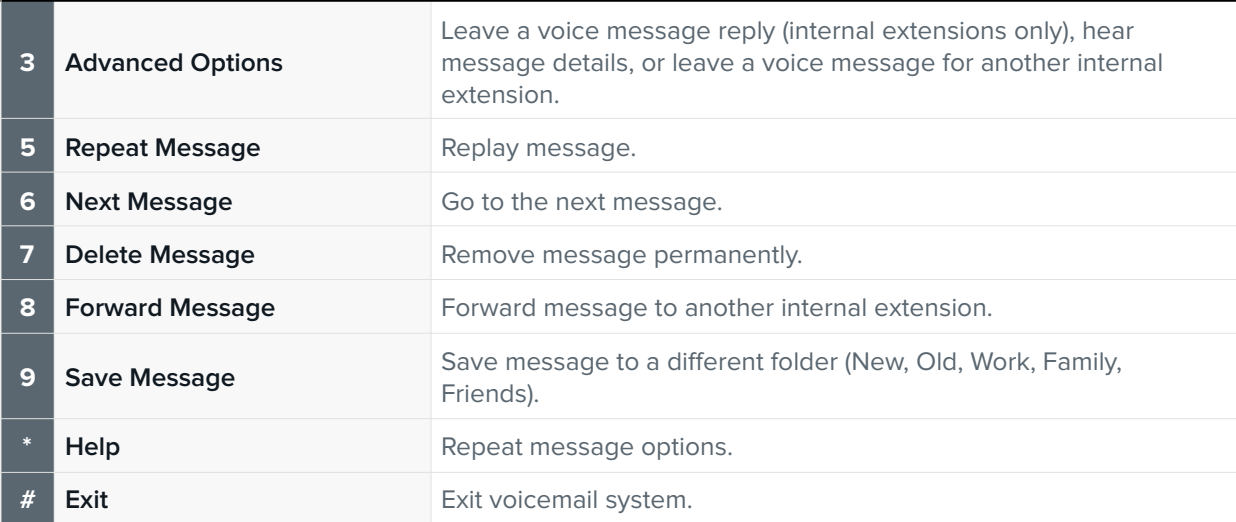

#### **Advanced Options**

#### **Main Menu > Message Options > Advanced Options**

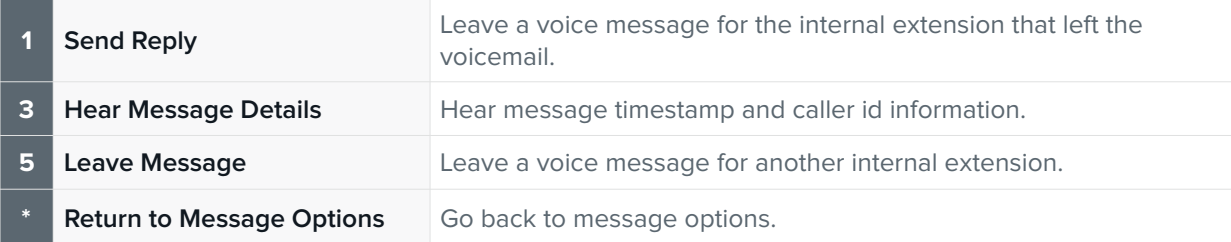

#### **Undelete**

#### **Main Menu > Message Options > Undelete**

**7 Undelete Message Confirm message deletion.** 

### **Forward Options**

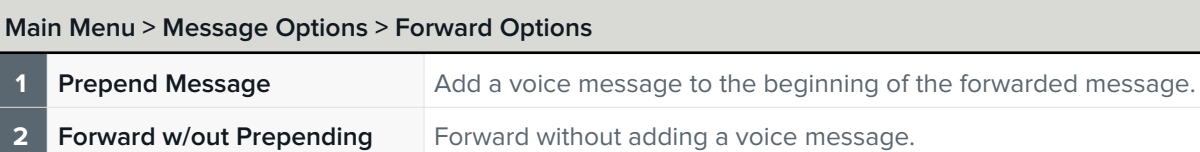

**Return to Main Menu Go back to the main menu.** 

## **Save Options**

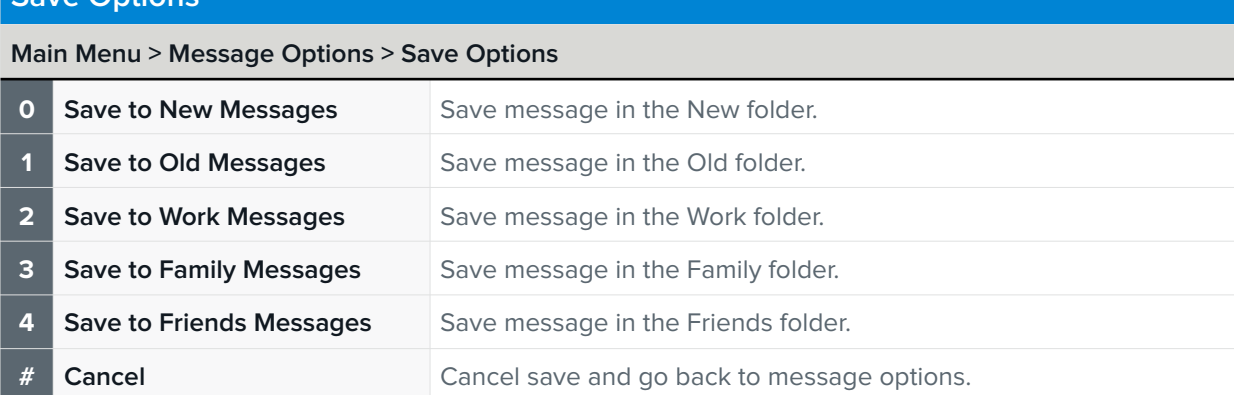

#### **Folder Selection**

#### **Main Menu > Folder Selection**

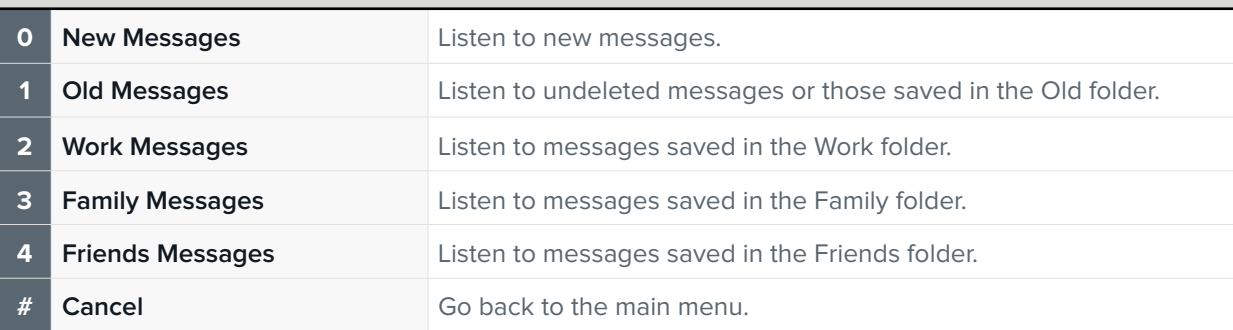

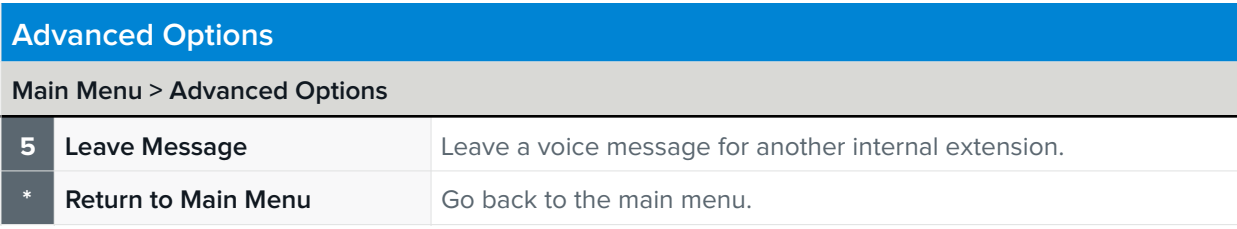

#### **Press # After Recording** *Message Review Enabled on Recipient's Line*

#### **Main Menu > Advanced Options > Press # After Recording**

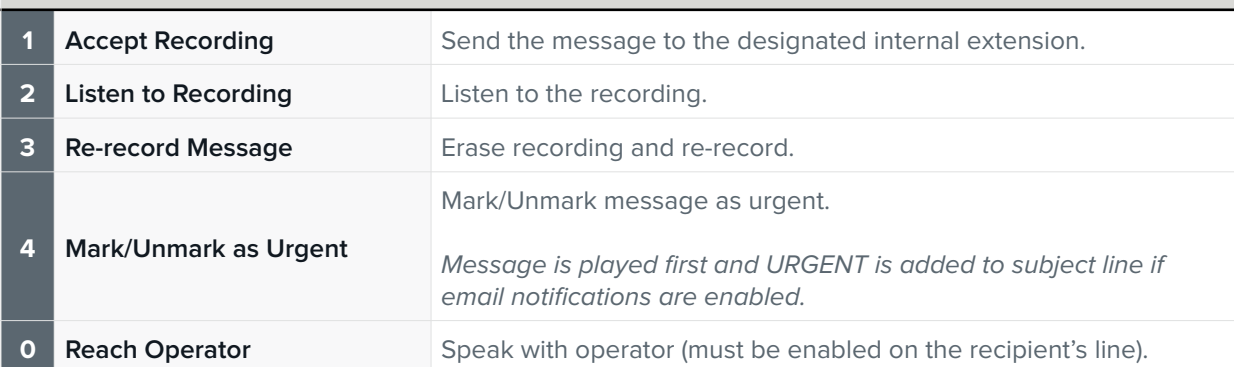

# **Press # After Recording**

*Message Review Disabled on Recipient's Line*

#### **Main Menu > Advanced Options > Press # After Recording**

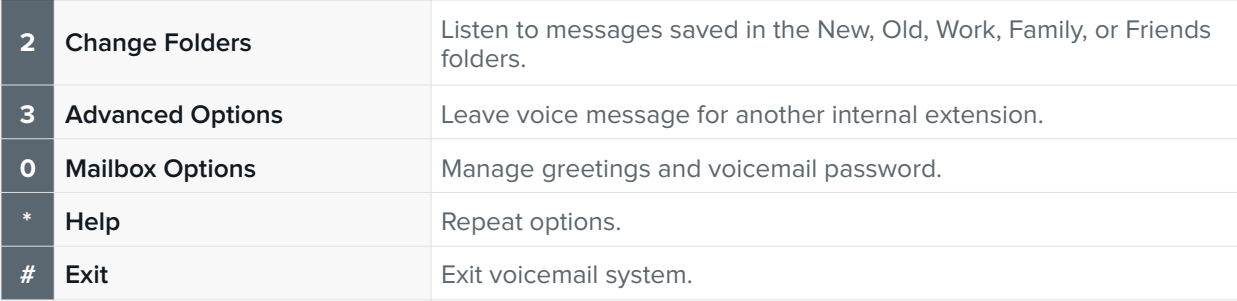

# **Mailbox Options**

#### **Main Menu > Mailbox Options**

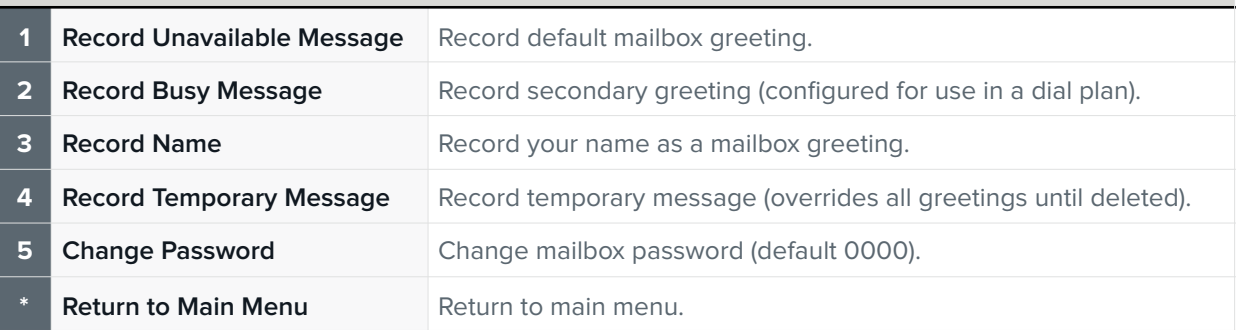

# **Press # After Recording**

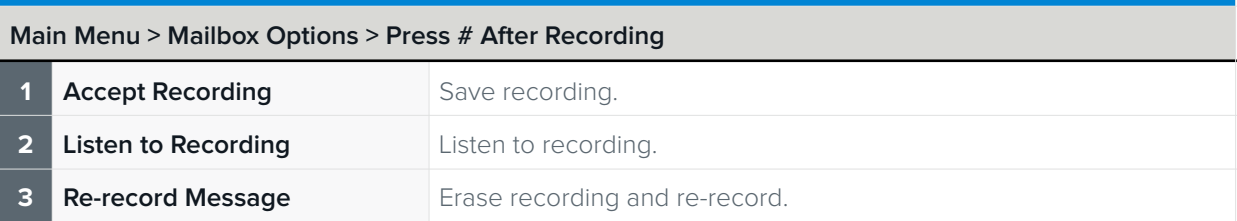

# **Manage Temporary Message**

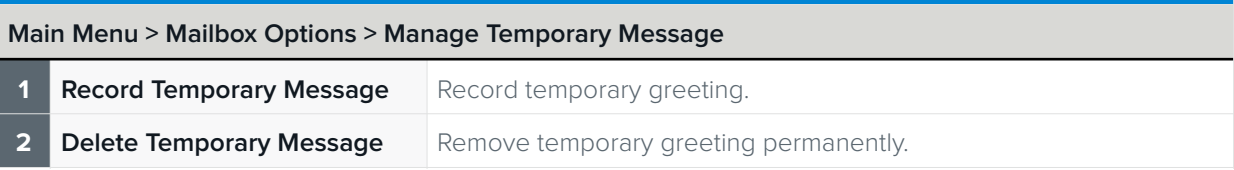